The Notice of Temporary Line (Form 5000NTL) can be found [HERE](https://www.occpermit.com/EWFiles/Webforms/default.aspx?ReturnUrl=%2fewfiles%2fwebforms%2fhome.aspx) or on the Oklahoma Corporation Commission Oil and Gas Electronic Forms page, located at the following link [https://oklahoma.gov/occ/divisions/oil](http://www.occeweb.com/OG/OGePermit.htm)[-gas/ogcd-forms/ogcd-paper-forms/ogcd](https://oklahoma.gov/occ/divisions/oil-gas/ogcd-forms/ogcd-paper-forms/ogcd-forms-other.html)forms-other.html

1.) Sign-in with your operator number and electronic filer username. If you DO NOT have a username go **HERE** to request a new user login account or by visiting the Oklahoma Corporation Commission Oil and Ga[s Electronic Forms](http://www.occeweb.com/OG/OGePermit.htm) page.

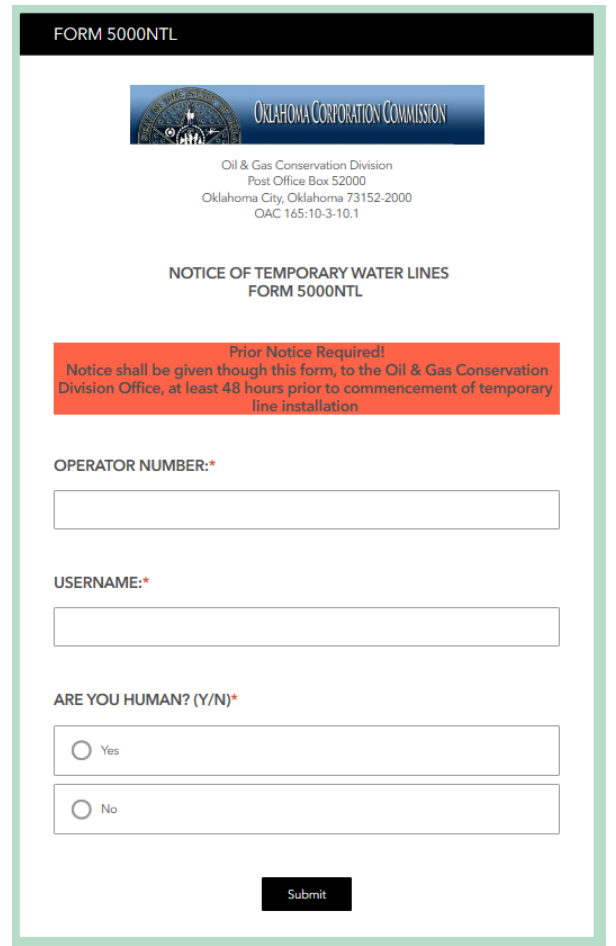

- 2.) If you are filing out a new form choose "New" if you need to revise an already submitted form choose "Revised".
	- If revising, please provide the unique notice ID given at the time of submittal for the previous form and the reason for revision.

3.) Use the drop arrow next to underlined headers and fill in ALL required fields.

Note: Please follow requested format for each question

4.) If a single line will be servicing a well pad of multiple wells simply provide the name and number of ONE of the wells on the pad and choose "yes" on the below question.

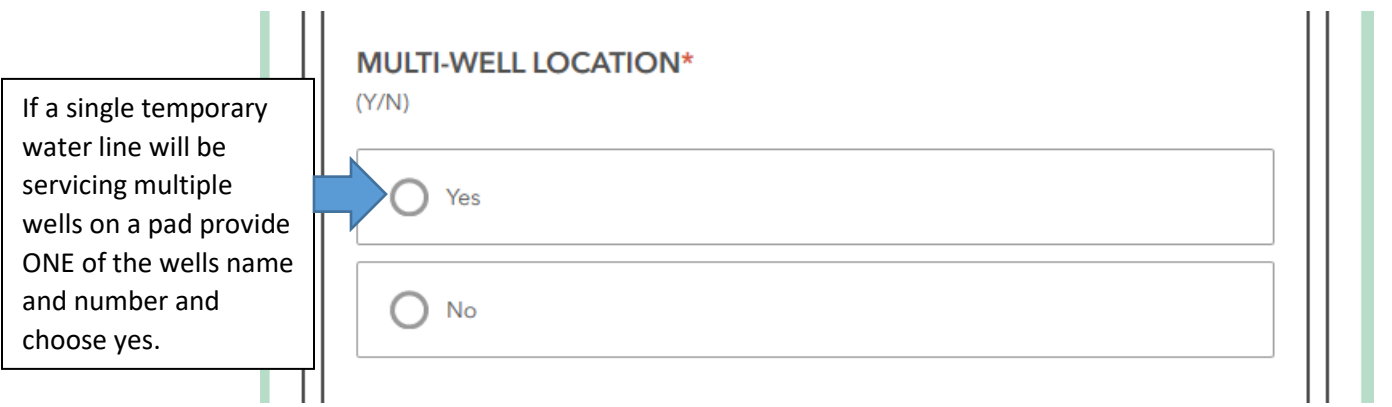

NOTE: The Transported Fluid multiple choice question allows more than one to be chosen.

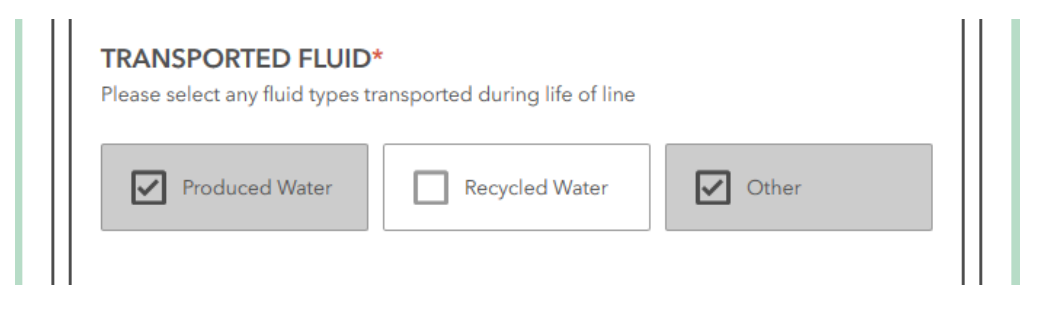

5.) Use the drop down arrow next to "Line Start" to reveal the map to plot the initial starting point of the temporary line.

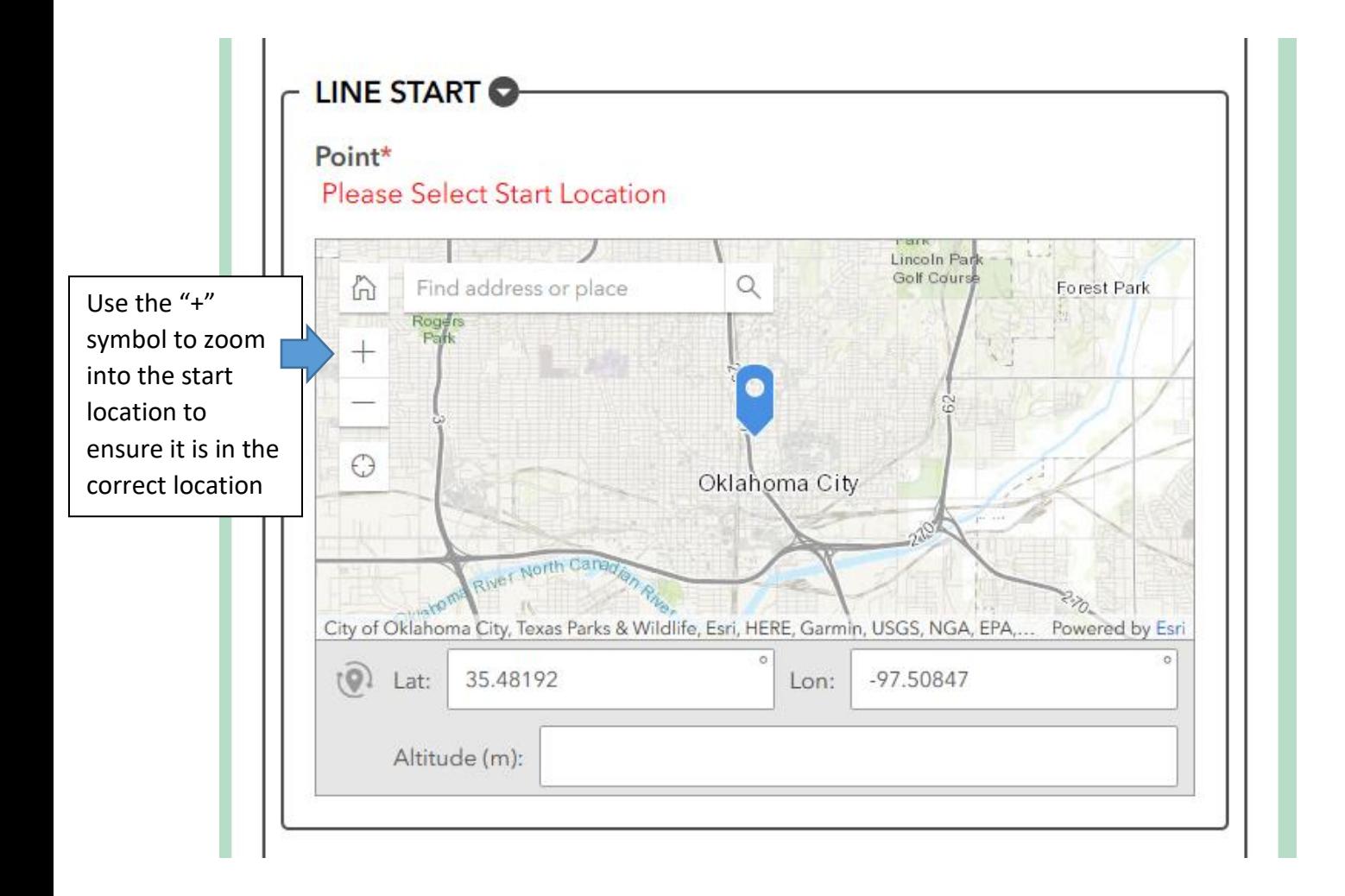

## 6.) Input Latitude and Longitude for the Start Location of the Temporary Line

NOTE: Longitude must have a "-" before the numbers for it to be located in Oklahoma

7.) Under "Line Map" Click "Capture Geometry" to trace route of the temporary line

- Drag the map and/or use the tools located to the left on the map and zoom in to the area where the temporary line is located.
- Use the polyline or freehand polyline tools  $\sqrt{1-\lambda}$  to trace the path of the temporary line

- Click the check mark when done or the "X" to start over (located next to the drawing tools when activated)
- If multiple lines are going to and from a well pad hit the  $\Box$  **o** button to add a second line trace

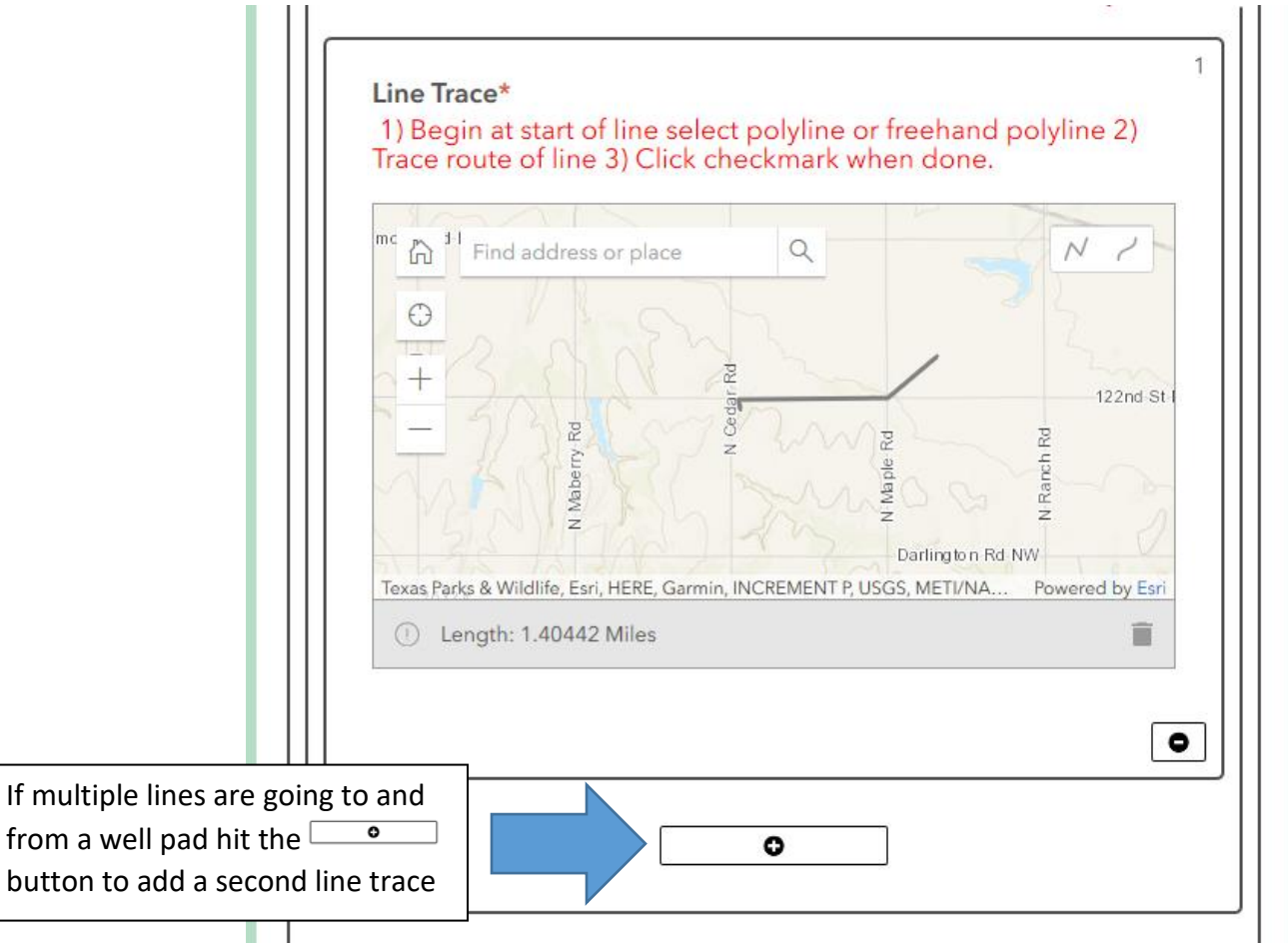

8.) Under "Notification Information" supply the information of those contacted by you for notice of the temporary line by:

i.) Filling out the information of the persons under "Notified Individuals"

## **OR**

ii.) Submitting an IMAGED document of persons contacted

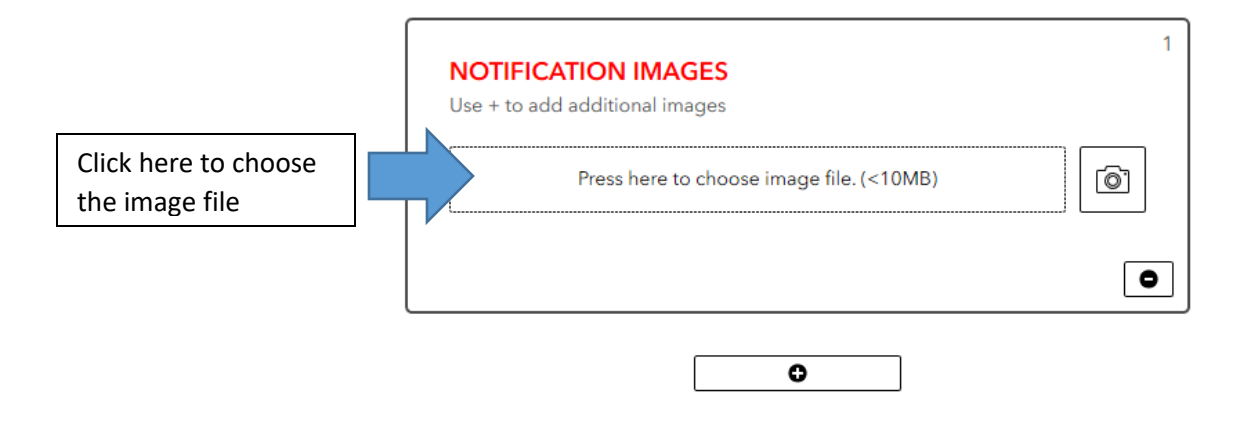

NOTE: If adding a PDF choose "All Files" for file type and choose the PDF you wish to upload

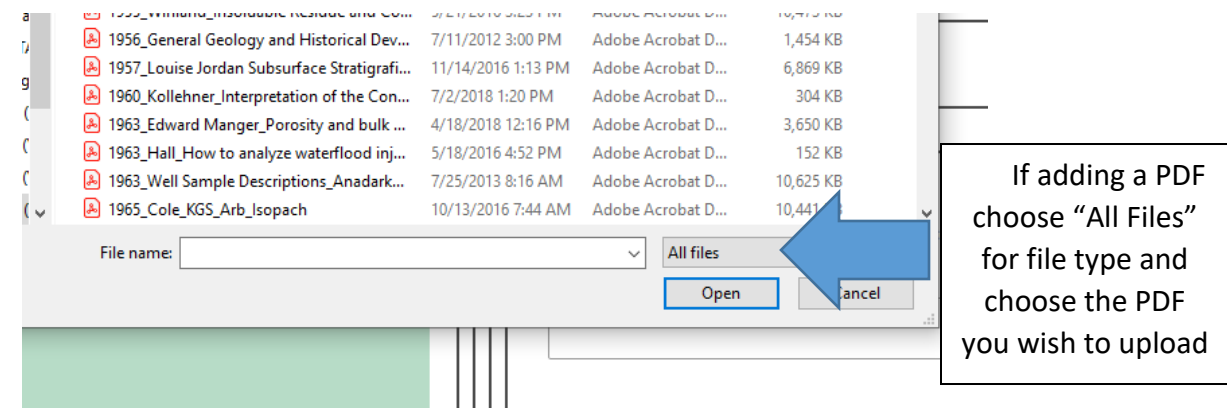

9.) Ensure the requirements have been met by checking the boxes of the following questions.

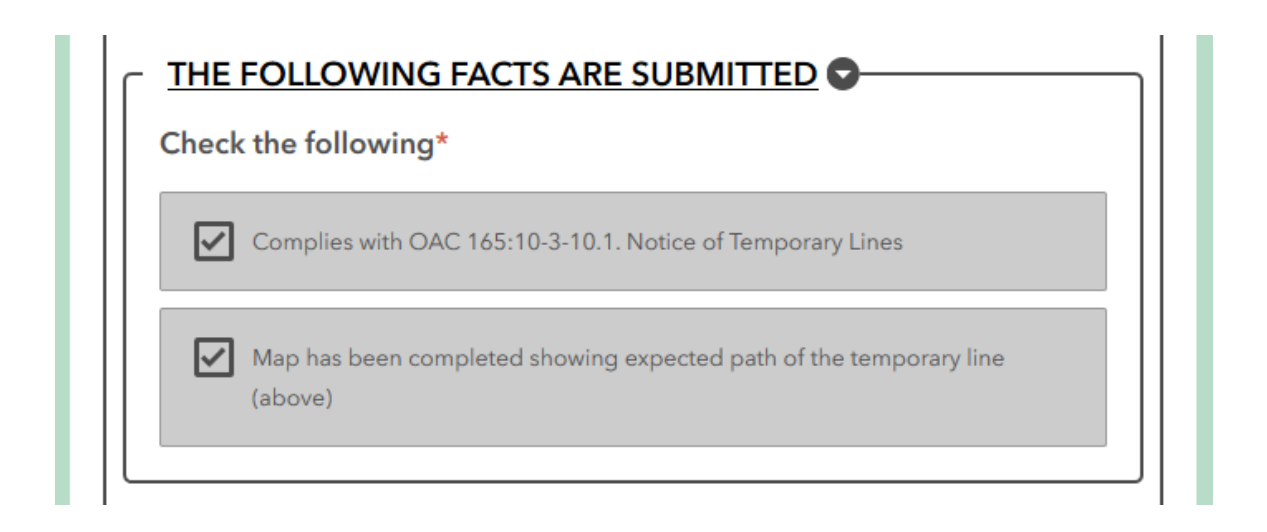

Note:

## 165:10-3-10.1. Notice of temporary lines which may be used to transport produced water

(a) Operators are required to send notice to the Conservation Division electronically as provided on the Commission's website for Form 5000NTL, to the appropriate County Commissioners, and to the surface owners of the land that is subject to the rights-of-way sought to be utilized by the operator, at least 48 hours prior to placing in public road rightsof-way temporary lines that may at any time be used to transport produced water for well drilling, completion, or remedial workover operations.

(b) Form 5000NTL shall be used to provide the notice required in subsection (a).

9.) Complete the form with the information of the person filling the form out/submitting the form and click SUBMIT.

 A unique ID will be provided after a successful submission. Please take note of this number. If a future revision is made, this unique ID will be requested.

Note: Please e-mail [ogvolumes@occ.ok.gov](mailto:ogvolumes@occ.ok.gov) with questions or problems regarding the Form5000 NTL process.